# Arbeitgeber lädt externen Dienstleister ein

Sie sind Arbeitgeber und haben bereits ein Debeka-Firmenportal?

Sie möchten nun für einen externen Dienstleister, z. B. Ihrem Steuerberater oder Lohnbüro, über einen eigenen Account Zugang zu Ihrem AG-Portal mit den darin verwalteten Verträgen und Arbeitnehmerdaten ermöglichen?

Im Folgenden erfahren Sie - und natürlich auch Ihr externer Dienstleister - wie das geht:

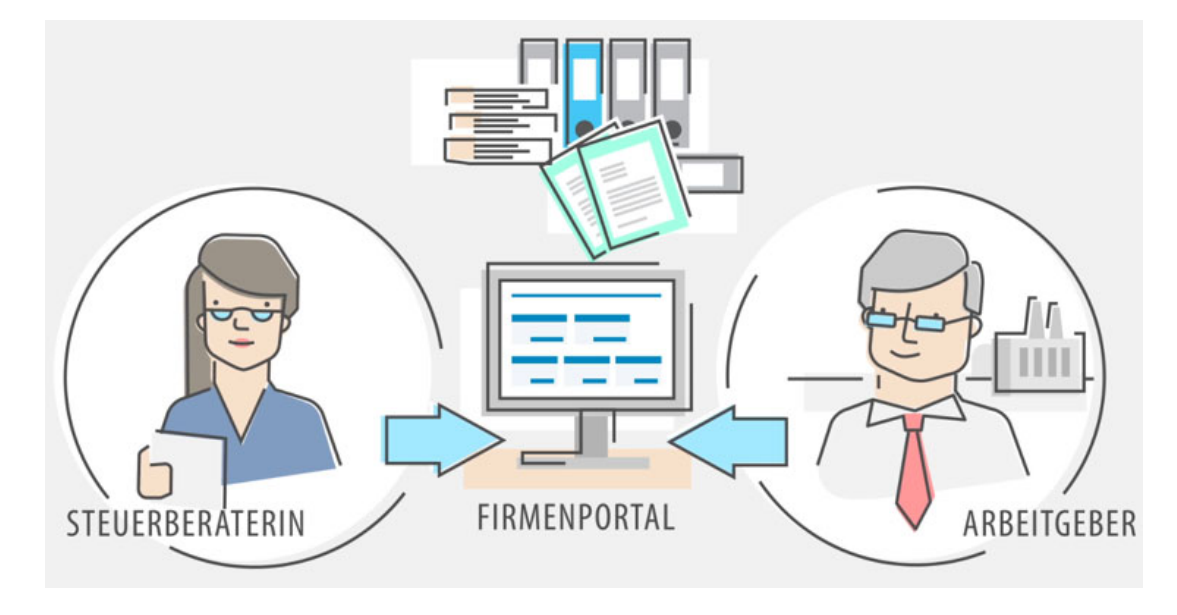

# **1. externen Dienstleister über AG-Portal einladen**

Wechseln Sie aus Ihrer Firmenportal-Übersicht in das AG-Portal.

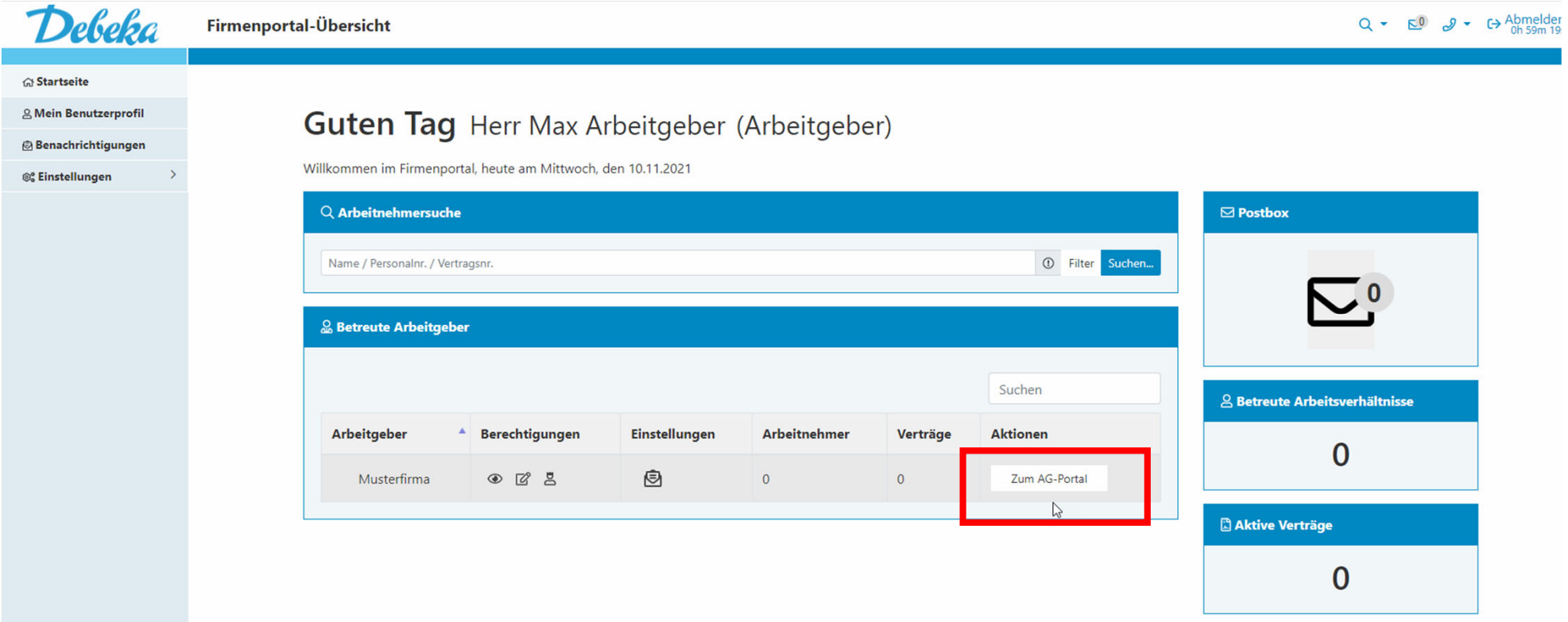

# Wählen Sie oben in der Menüleiste unter "Firmenkonto" die Funktion "Benutzerverwaltung" aus.

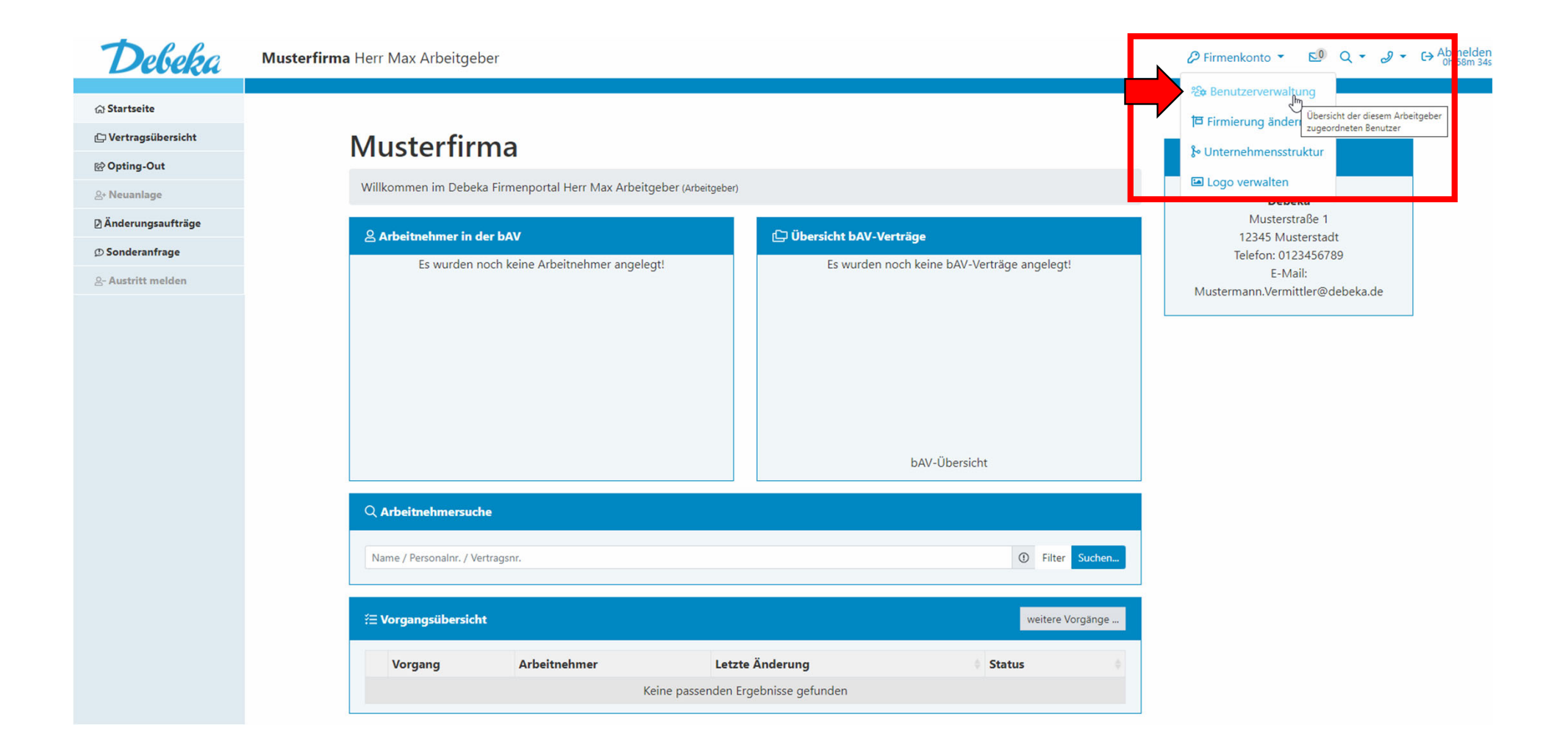

# In der "Benutzerverwaltung" sehen Sie eine Übersicht über Ihre bisher eingeladenen externen Dienstleister und den jeweiligen Status.

Klicken Sie auf "Neuen externen Dienstleister einladen", um einen neuen Zugang einzurichten.

Startseite / Benutzerverwaltung

Benutzerverwaltung Neue Benutzer einladen bzw. deren Zugänge verwalten

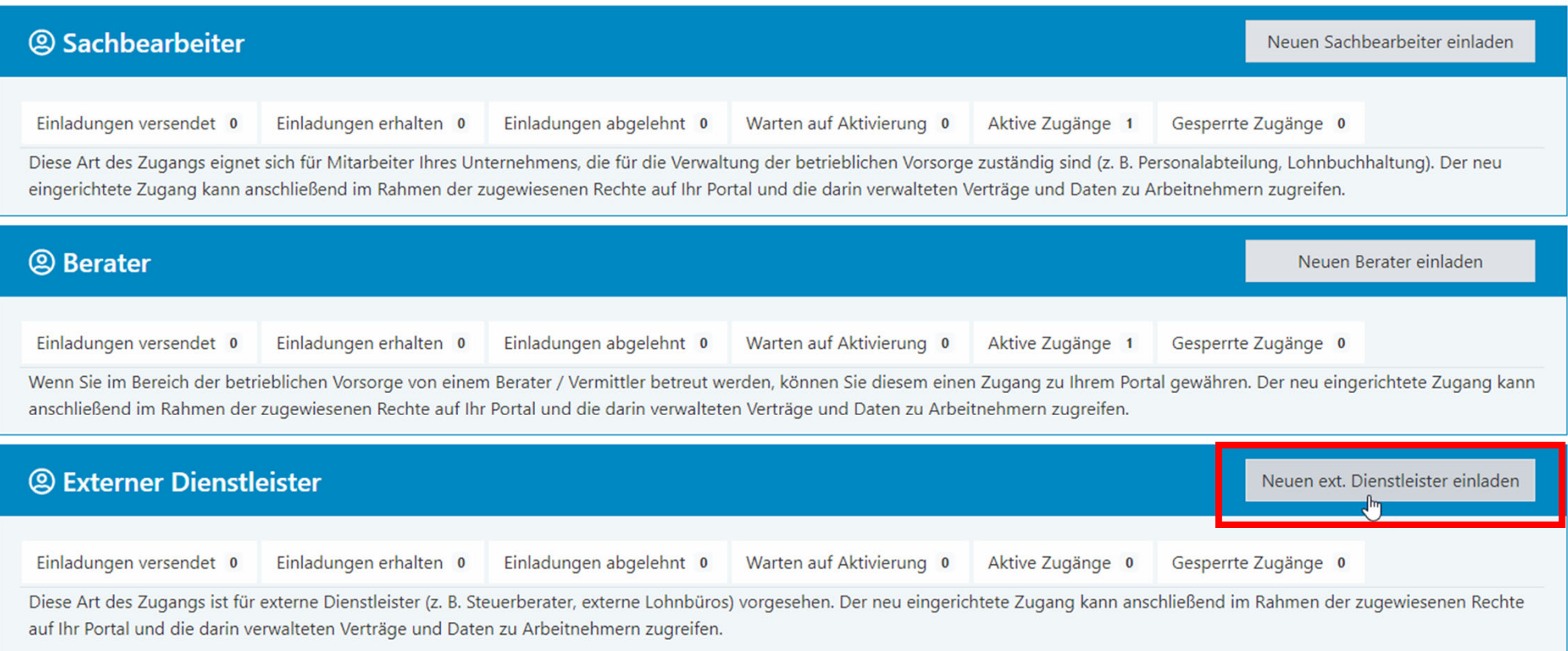

In der sich öffnenden Maske legen Sie im ersten Schritt die Rolle (Zugriffsrechte) Ihres Dienstleisters fest. Diese können Sie in der Benutzerverwaltung auch nach erfolgter Registrierung jederzeit anpassen.

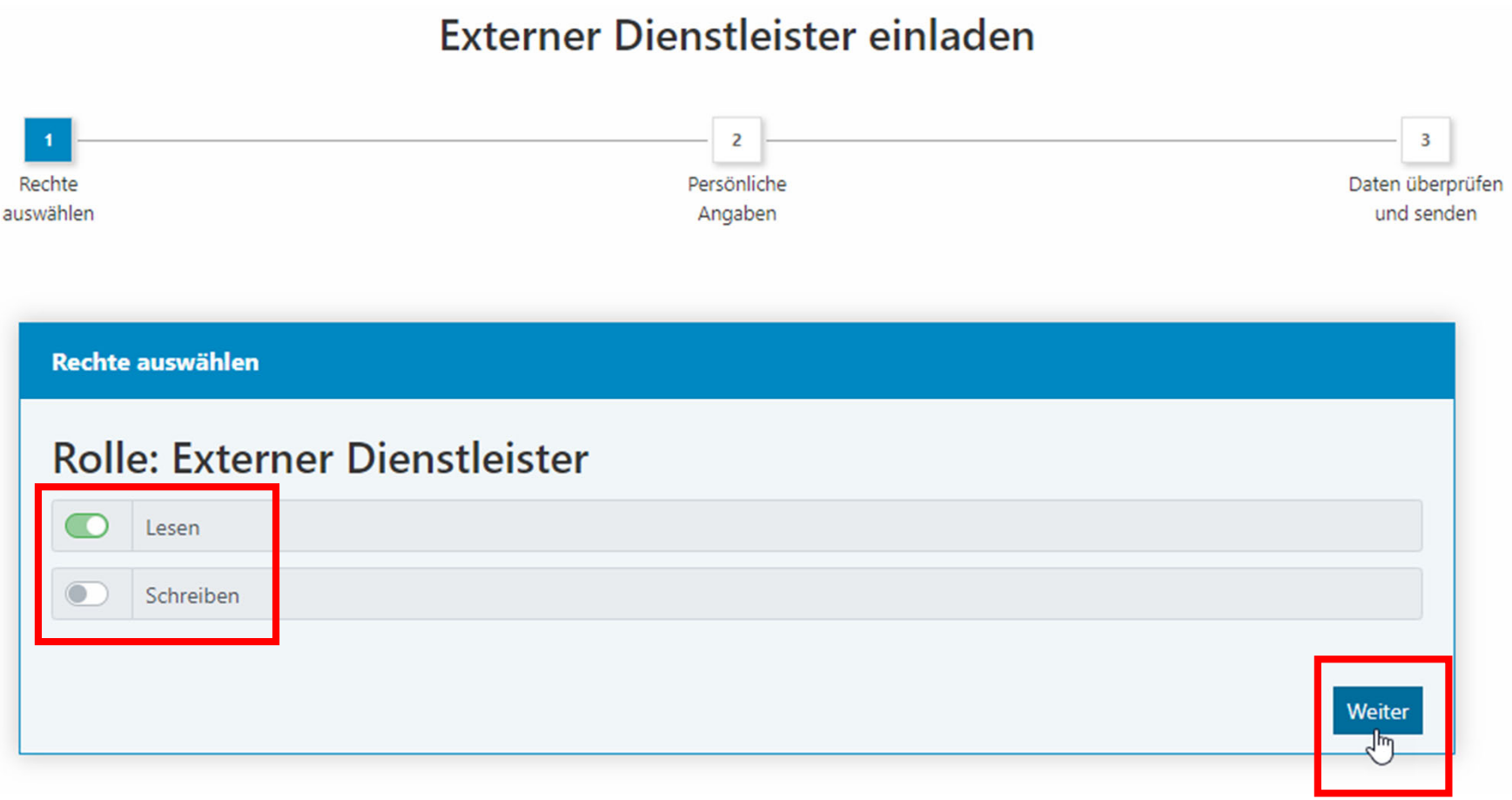

In der nächsten Maske erfassen Sie die Kontaktdaten des Dienstleisters und haben die Möglichkeit, die Einladung mit einer persönlichen Nachricht zu versehen.

Bitte lesen und stimmen Sie den Vereinbarungen zur Berechtigung zum Datenschutz zu.

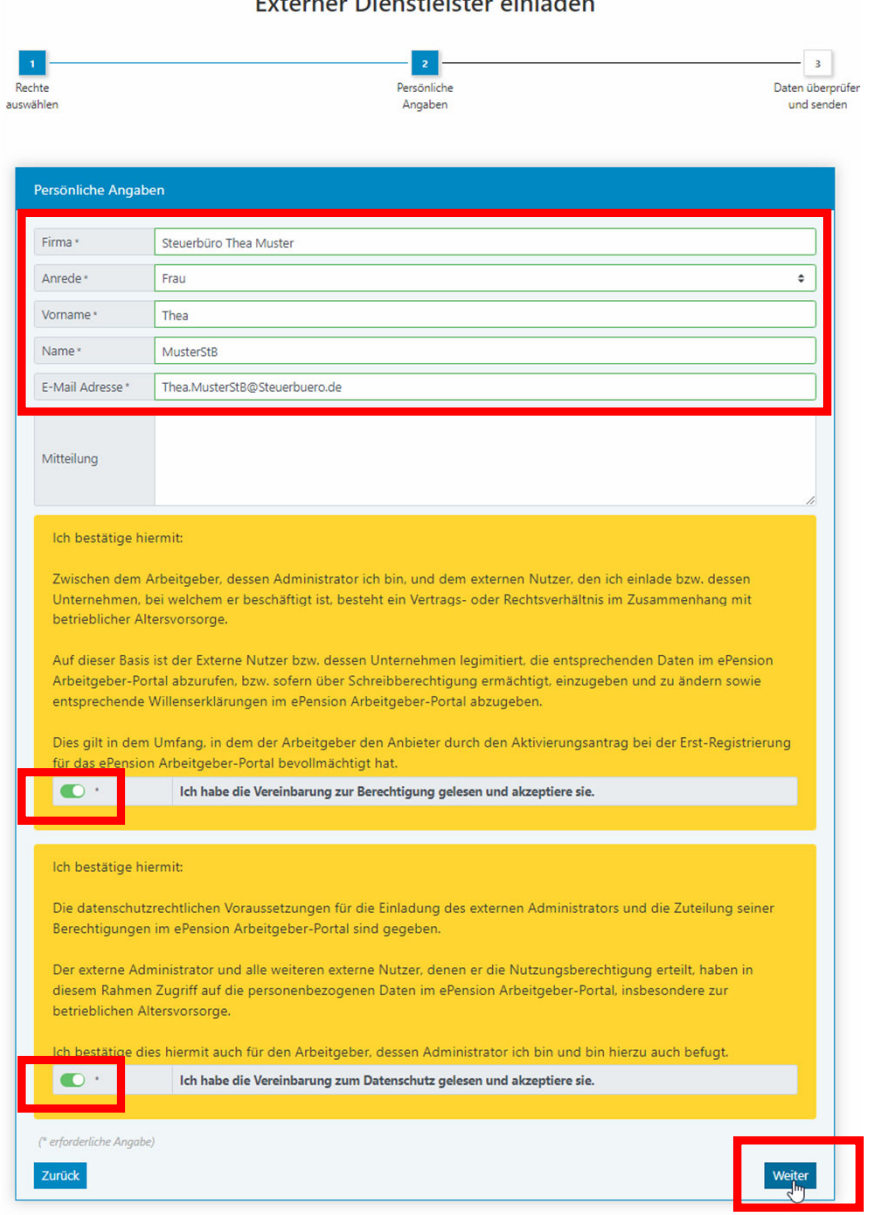

Vor dem Versand der Einladung an den Dienstleister können Sie die Angaben überprüfen.

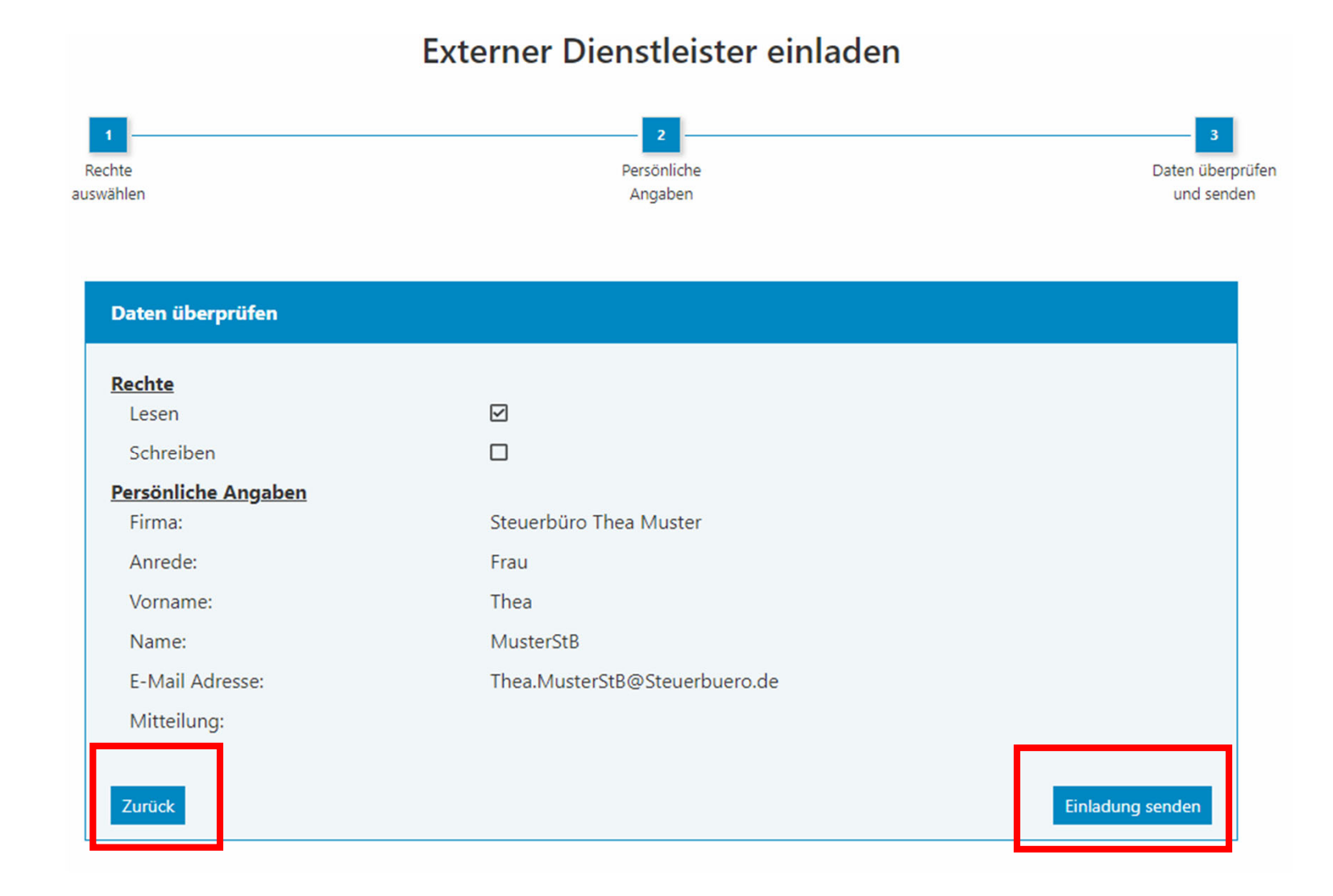

7

# **2. Registrierung des externen Dienstleisters**

Jetzt kommen Sie, der eingeladene Dienstleister, ins Spiel. Im Beispiel die Steuerberaterin.

Sie erhalten eine E-Mail von support@epension.de, welche Sie darüber informiert, dass Sie zur Nutzung des Debeka-Firmenportals eingeladen sind.

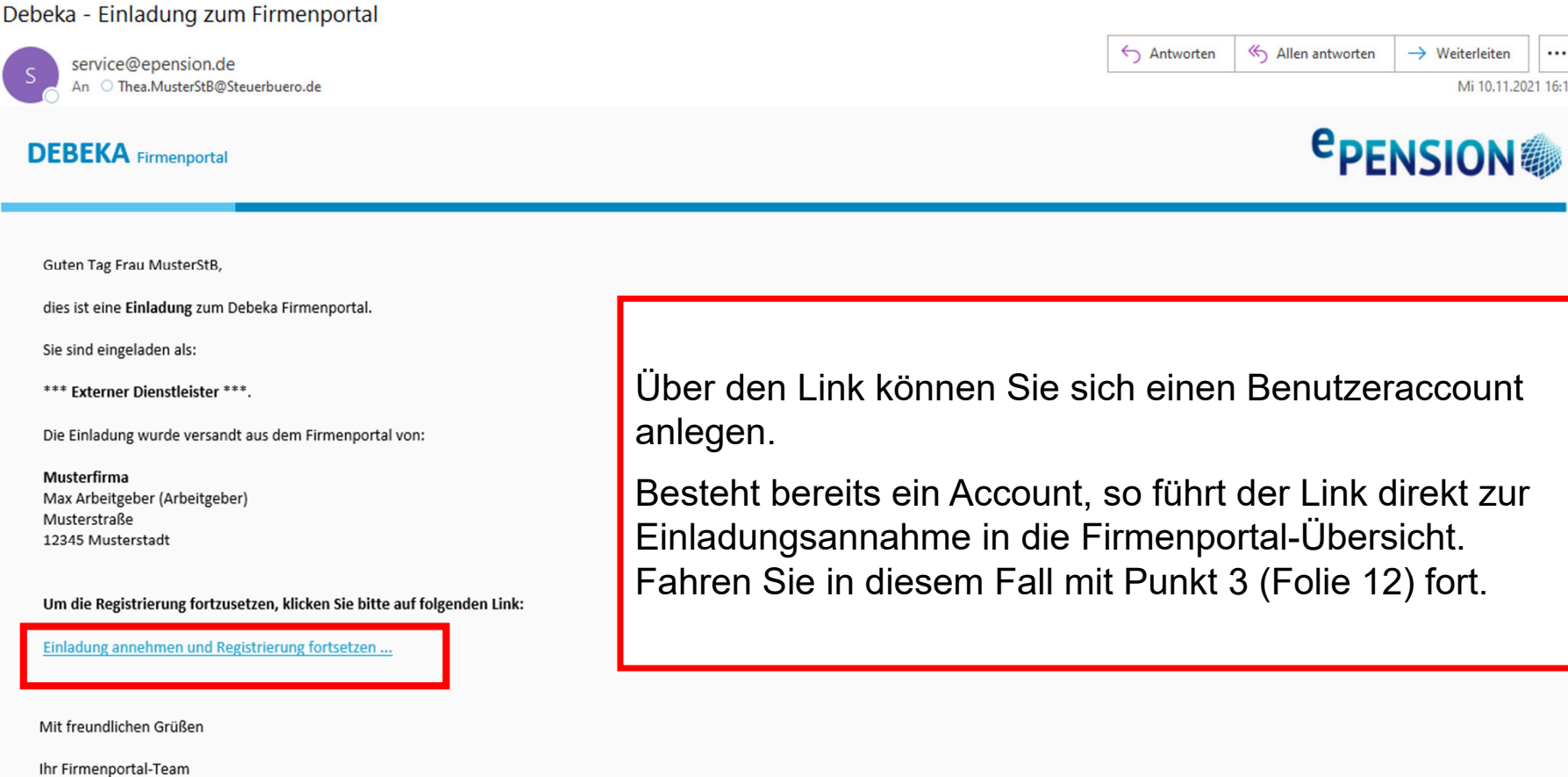

Die sich öffnende Maske ist mit den bereits angegebenen Informationen vorausgefüllt. Sie können diese Daten anpassen.

Wählen Sie einen Benutzernamen und ein dazugehöriges Passwort. Die Zugangsdaten sollten Sie sich unbedingt merken.

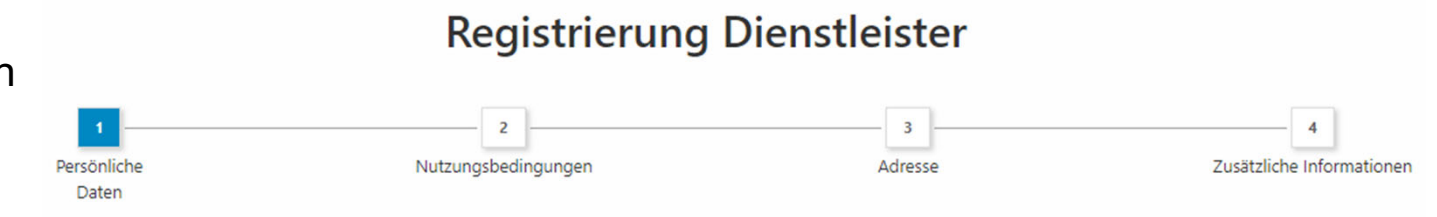

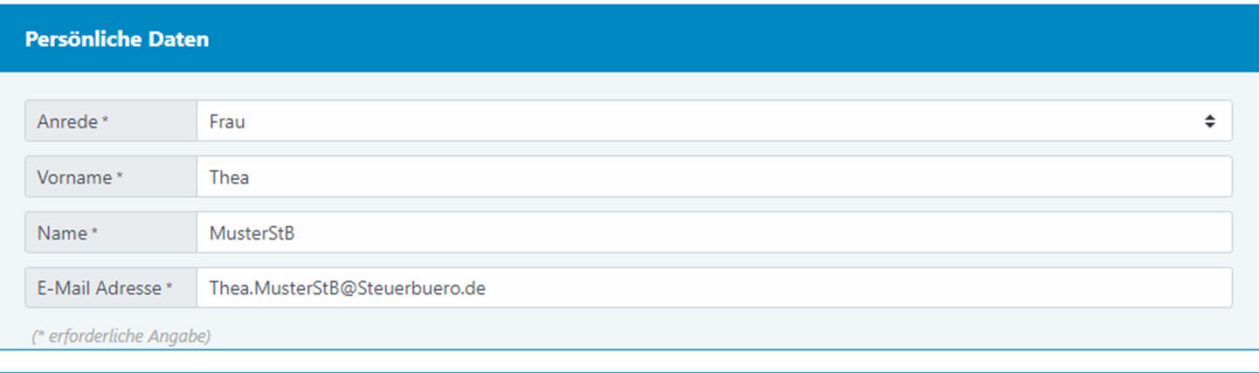

#### **Ihr Benutzerkonto**

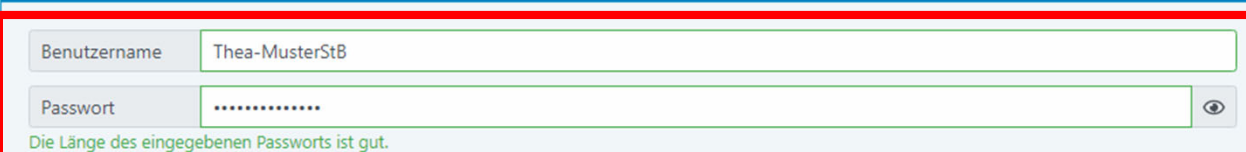

Um Ihren Account gegen Missbrauch zu schützen, müssen Sie ein geeignetes Passwort festlegen:

Das Passwort muss aus 8 bis 64 Zeichen bestehen. Es muss mindestens jeweils einen Großbuchstaben und einen Kleinbuchstaben enthalten.

(\* erforderliche Angabe)

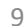

Weiter

Bitte bestätigen Sie im nächsten Schritt, dass Sie die Nutzungsbedingungen und Datenschutzhinweise gelesen und akzeptiert haben.

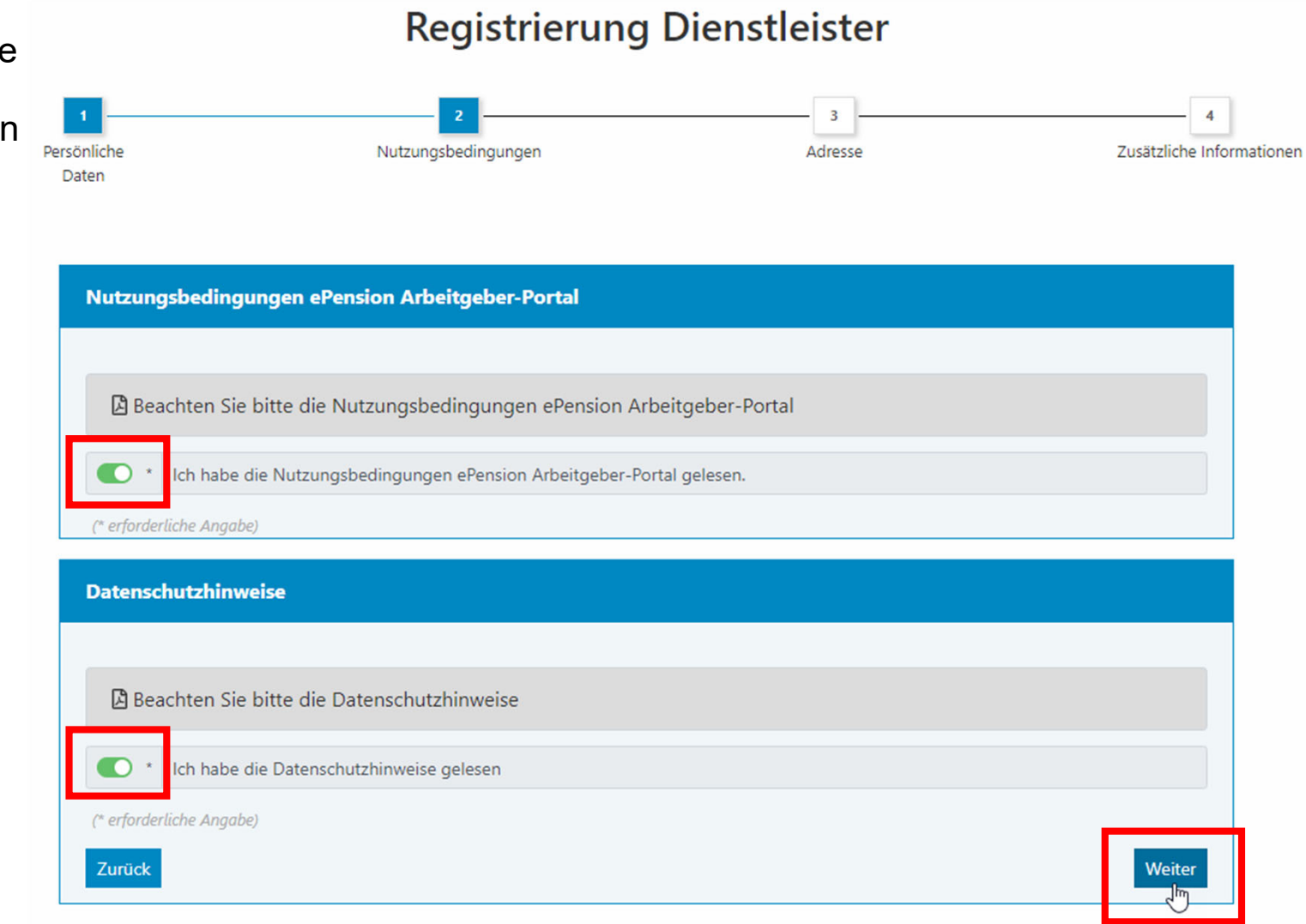

Laden Sie als externer Dienstleister hier einen Legitimationsnachweis (Führerschein oder Versichertenkarte) hoch und schließen die Registrierung ab. Direkt im Anschluss ist der Login ins Firmenportal möglich.

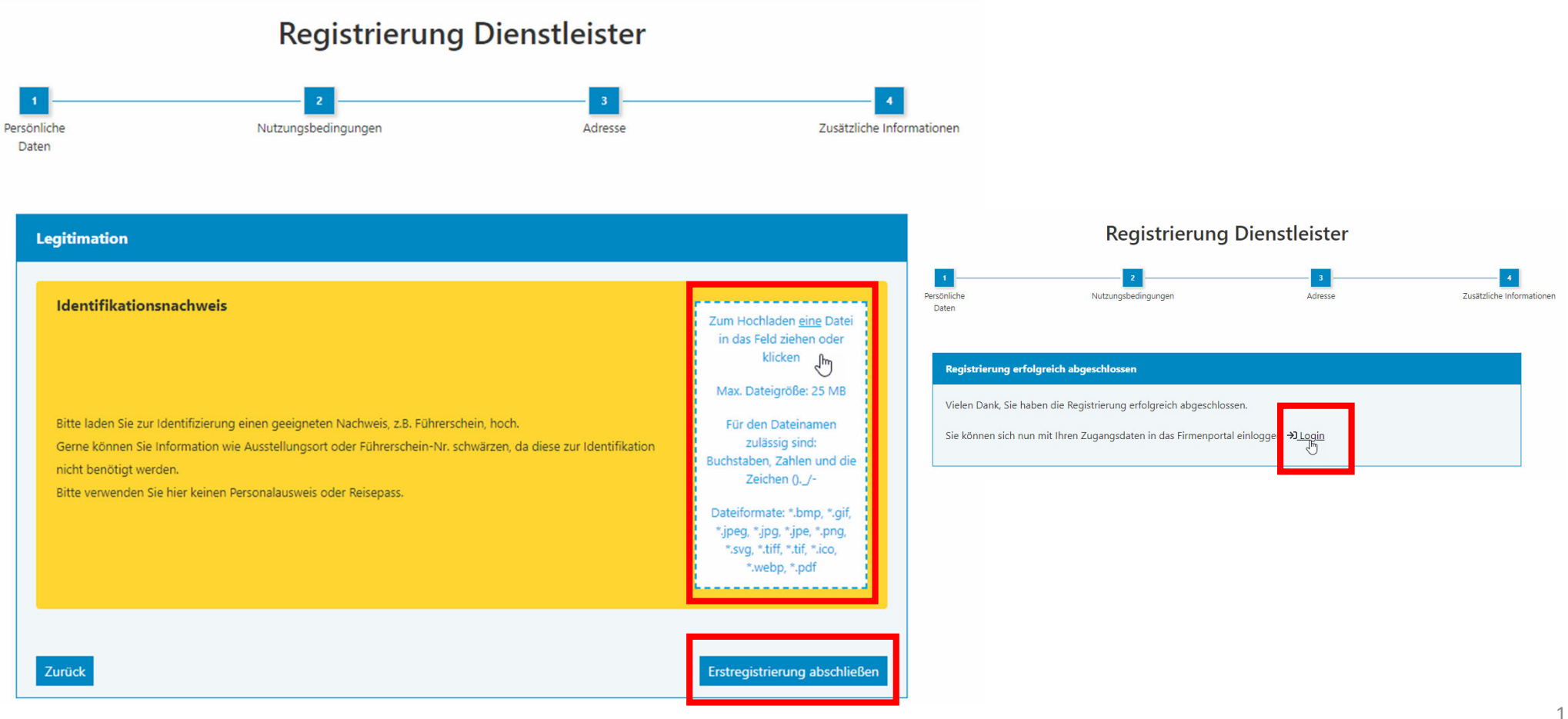

# **3. Externer Dienstleister nimmt Einladung vom AG an**

Auf der Startseite Ihrer Firmenportal-Übersicht sehen Sie (als Dienstleister) einen Hinweis auf die offene Einladung und können diese direkt darüber oder über die Einladungsverwaltung annehmen.

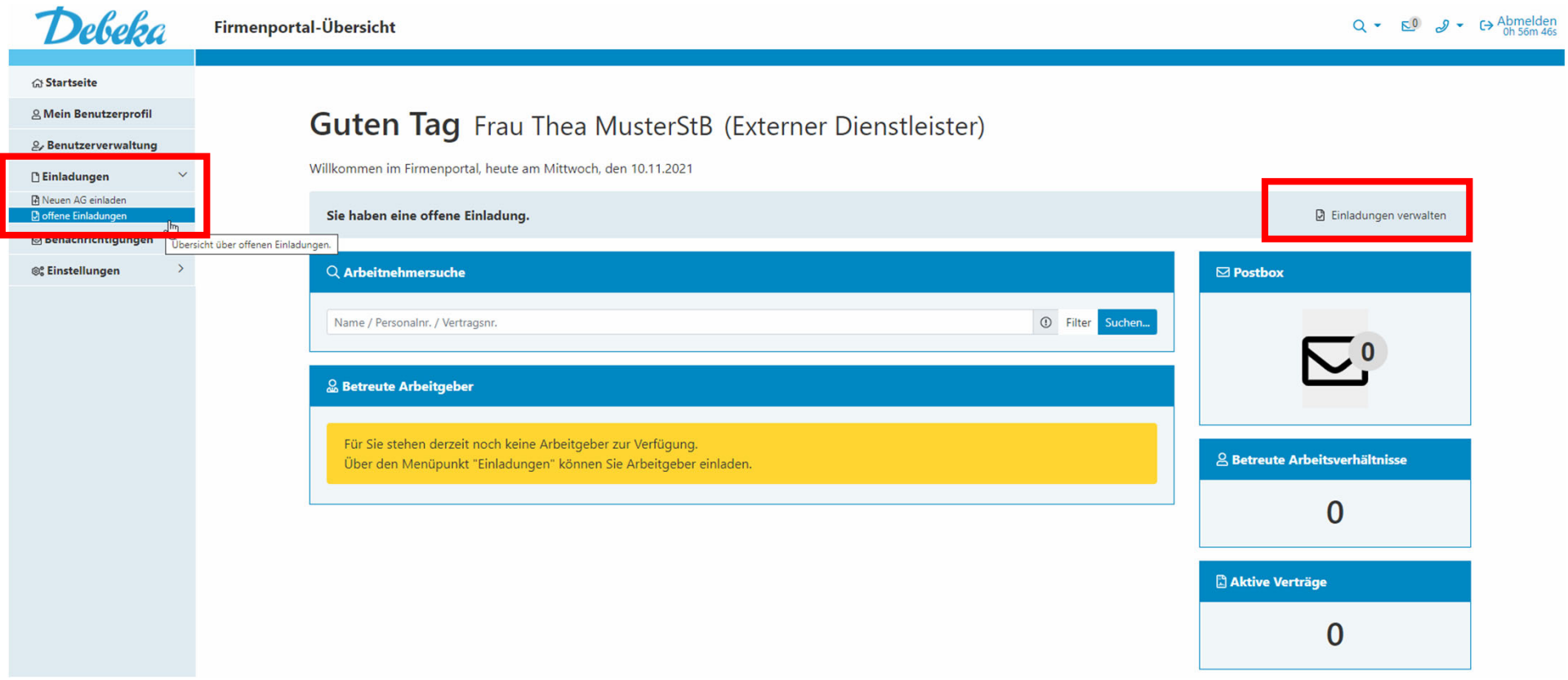

# Mit Klick auf das Häkchen nehmen Sie die Einladung des Arbeitgebers an.

#### Startseite / offene Einladungen Offene Einladungen

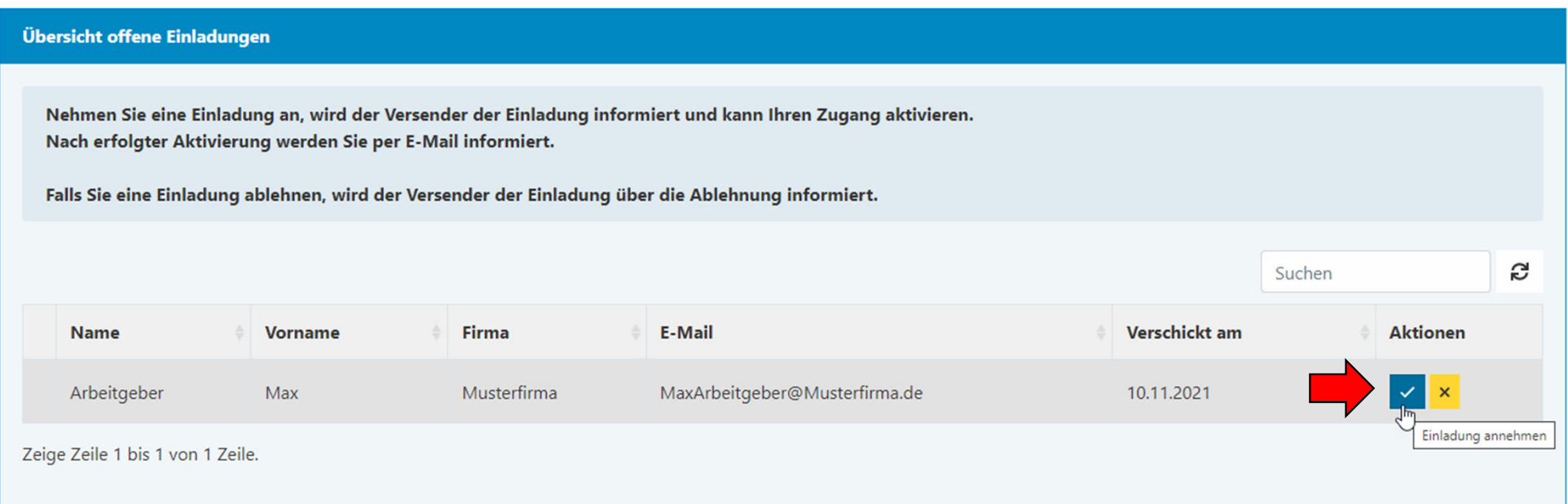

## **4. Zugang des externen Dienstleisters aktivieren**

Zurück zu Ihnen, dem Arbeitgeber.

Sie als Arbeitgeber werden über die Einladungsannahme des Dienstleisters per E-Mail informiert und können den Zugang final aktivieren.

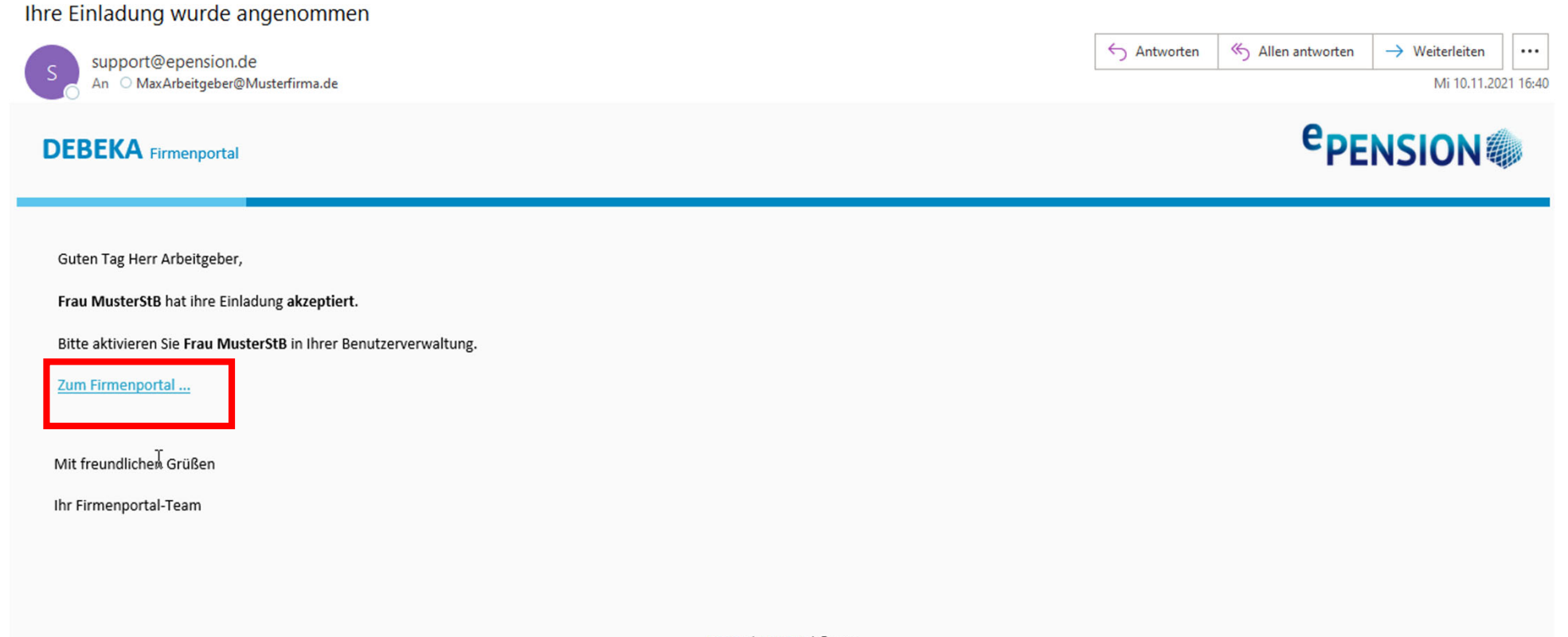

# Dies erfolgt in der Benutzerverwaltung des Arbeitgeber-Portals unter dem Reiter "Warten auf Aktivierung".

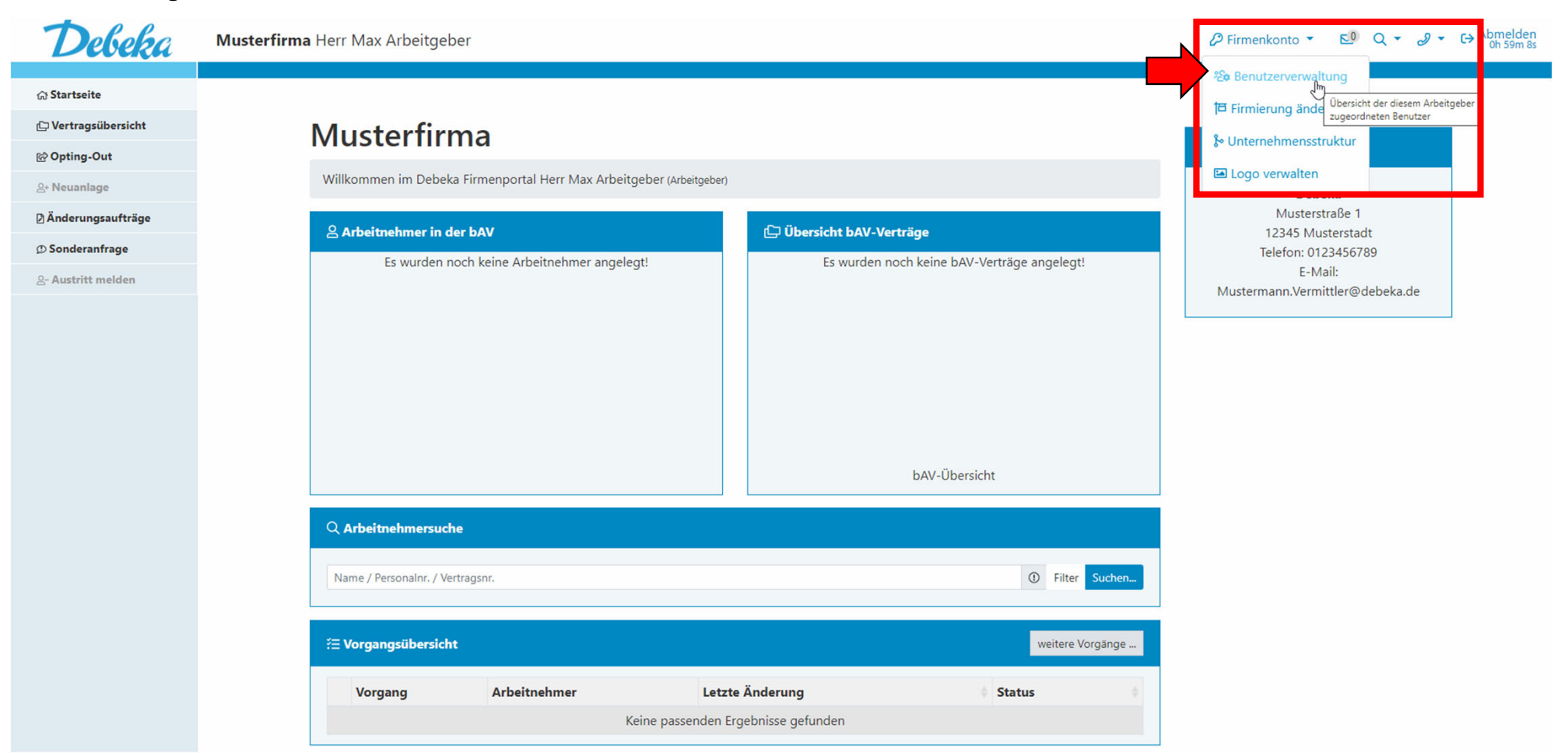

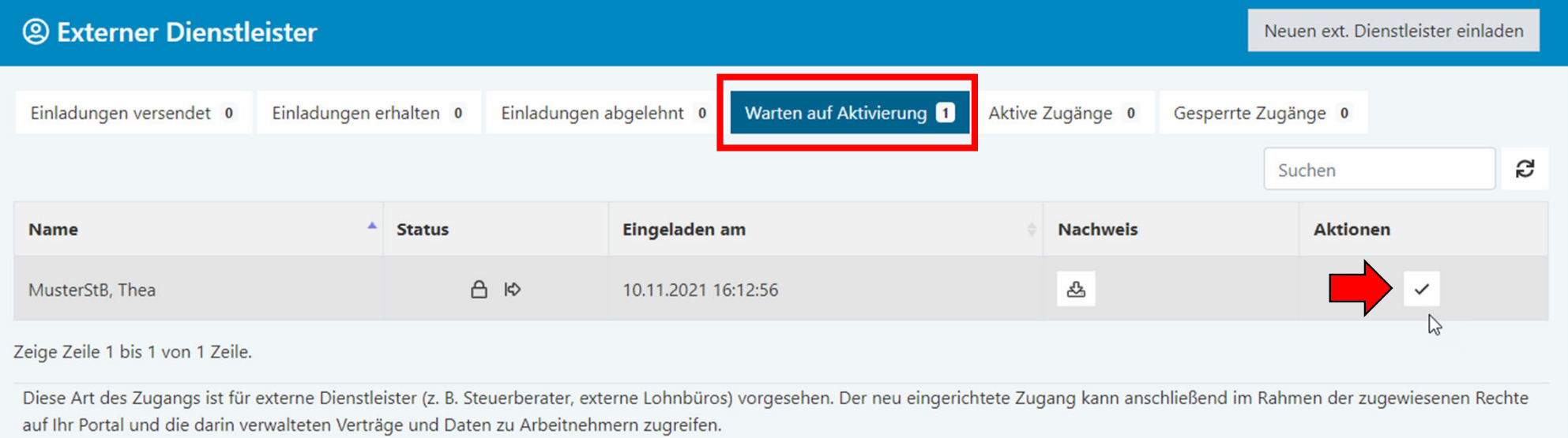

Ihr Dienstleister ist nun in der Übersicht der aktiven Zugänge gelistet. Hierüber kann der Zugang gesperrt und die Rechte jederzeit angepasst werden.

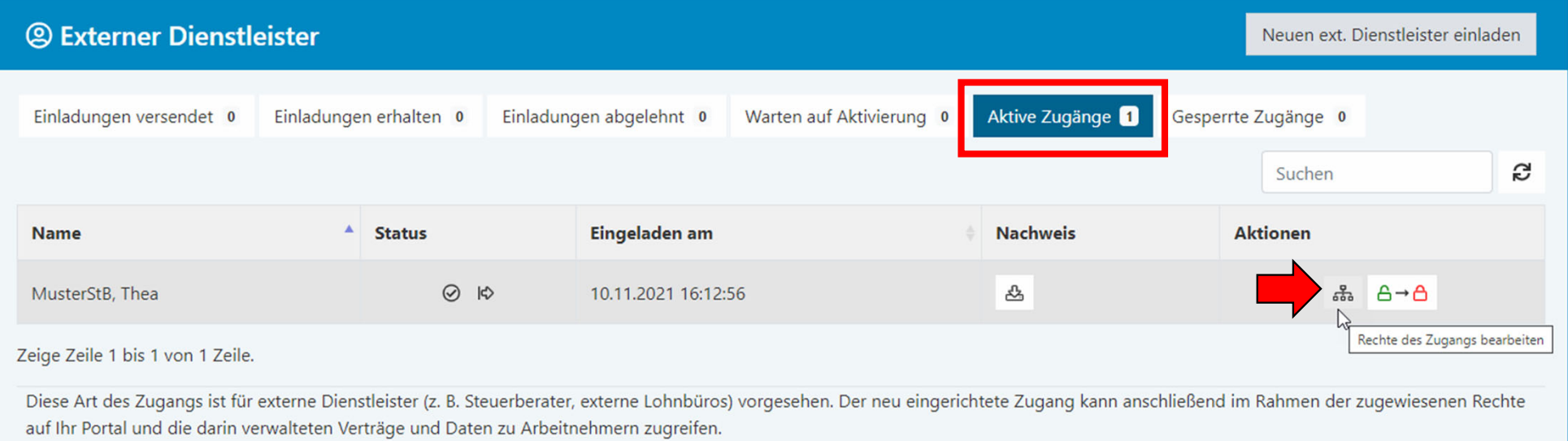

# Wie sieht dies nun bei Ihnen, dem Dienstleister, aus?

Ihnen werden die mit Ihrem Zugang verknüpften Portale auf der Startseite Ihrer Firmenportal-Übersicht angezeigt. In der Spalte Berechtigungen sehen Sie, welche Zugriffsrechte Sie für das jeweilige Portal besitzen.

Über den Button "Zum AG-Portal" können Sie direkt in das jeweilige Portal springen und haben dort entsprechend der Ihnen zugewiesenen Rechte unterschiedliche Bearbeitungsmöglichkeiten.

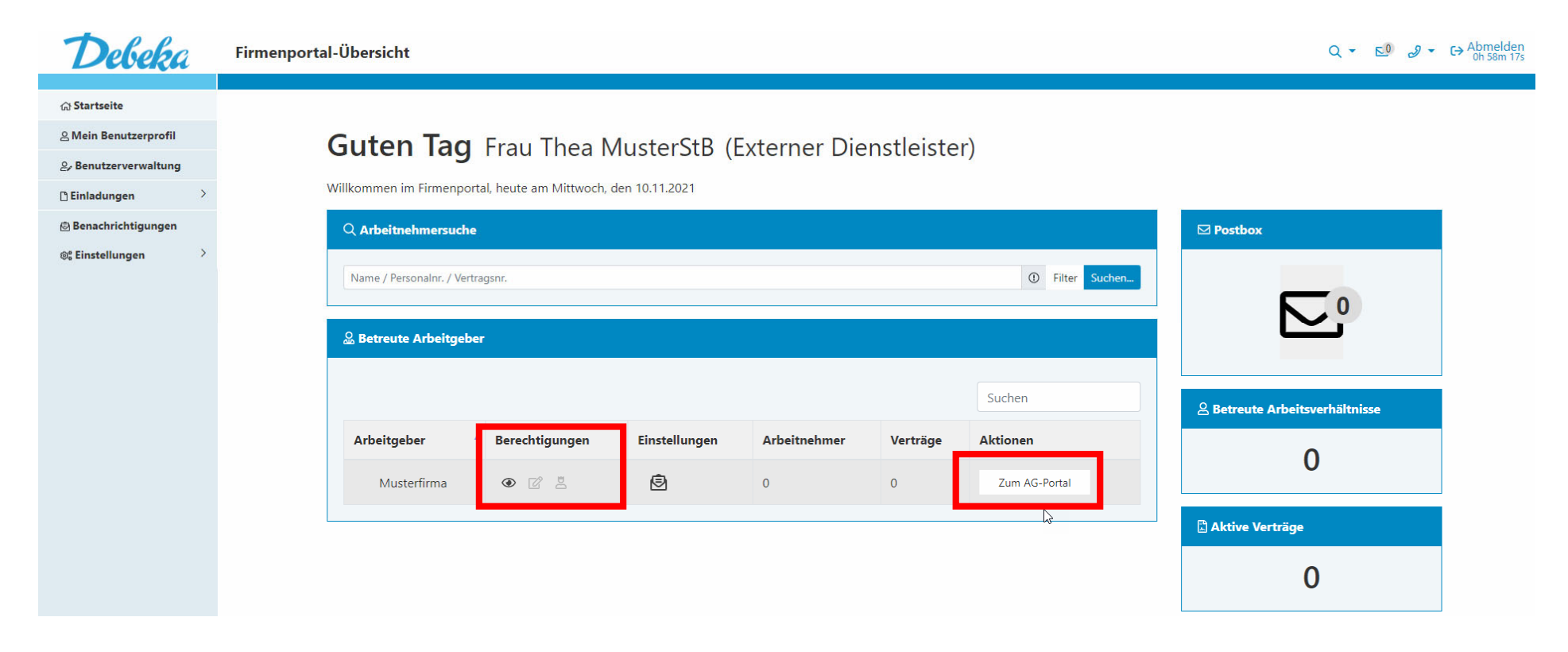

### *AG-Portal:*

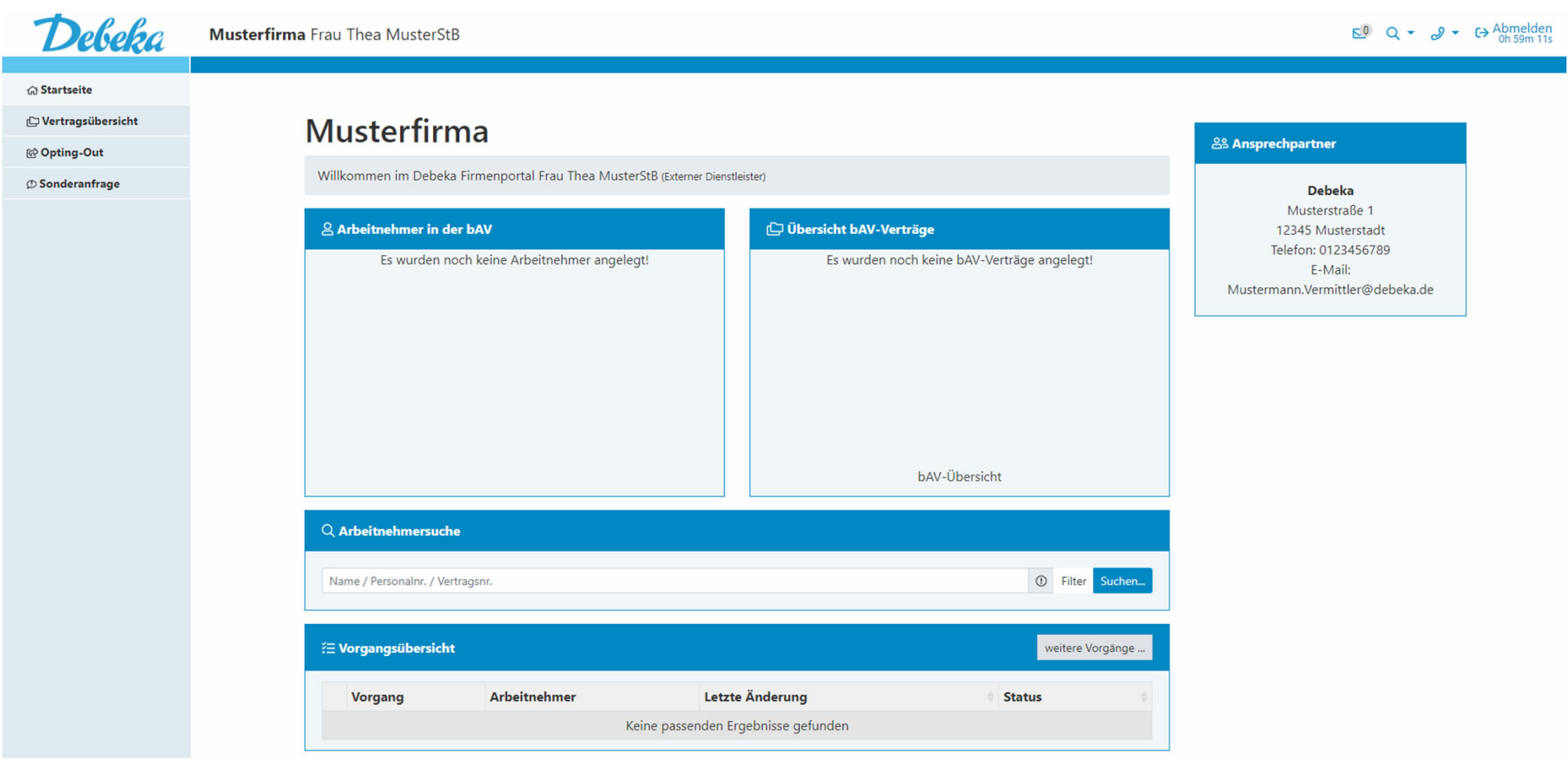

Geschafft! Wir wünschen Ihnen eine erfolgreiche - und Dank des Debeka-Firmenportals - noch einfachere Zusammenarbeit.

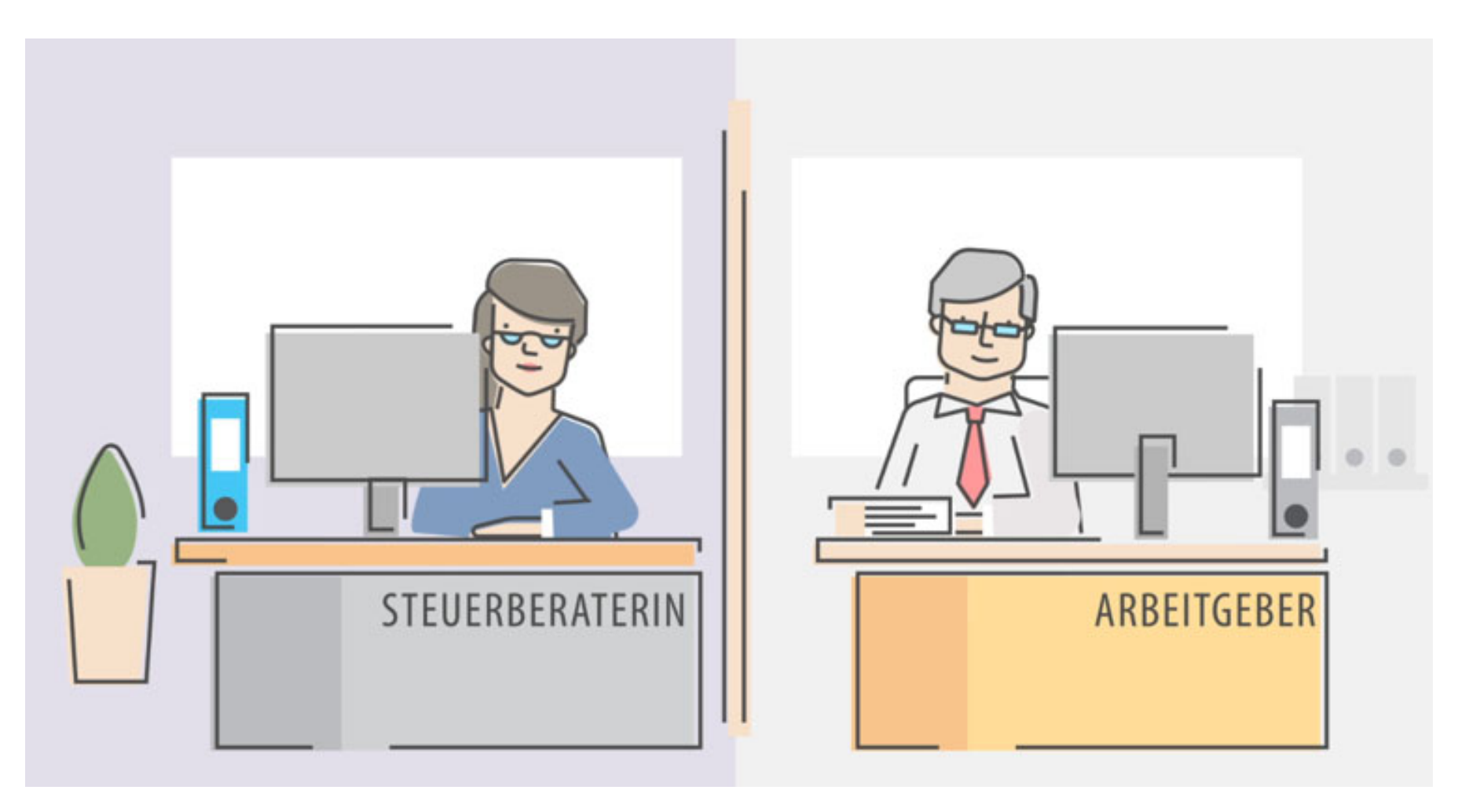